# 「プラグイン(システム管理者)」 マニュアル

## Joruri CMS 2020

サイトブリッジ株式会社

2022 年 8 月 8 日

### 目次

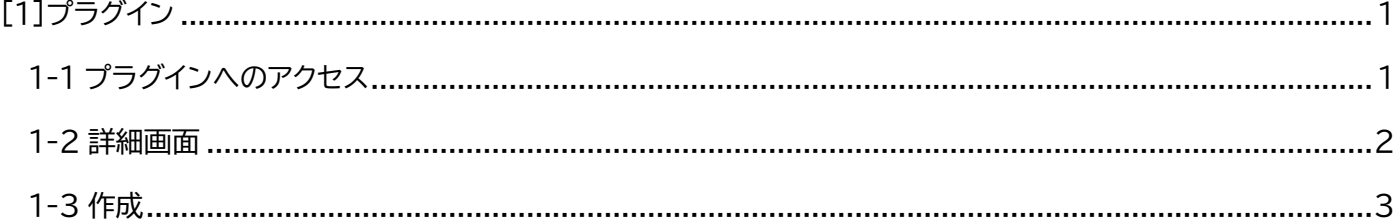

#### <span id="page-2-0"></span>[1]プラグイン

はじめに、本マニュアルはシステム管理者が対象となります。

Joruri CMS 2020 に機能を追加する仕組みをプラグインといいます。

現在、機能追加できるプラグインは次の通りです。

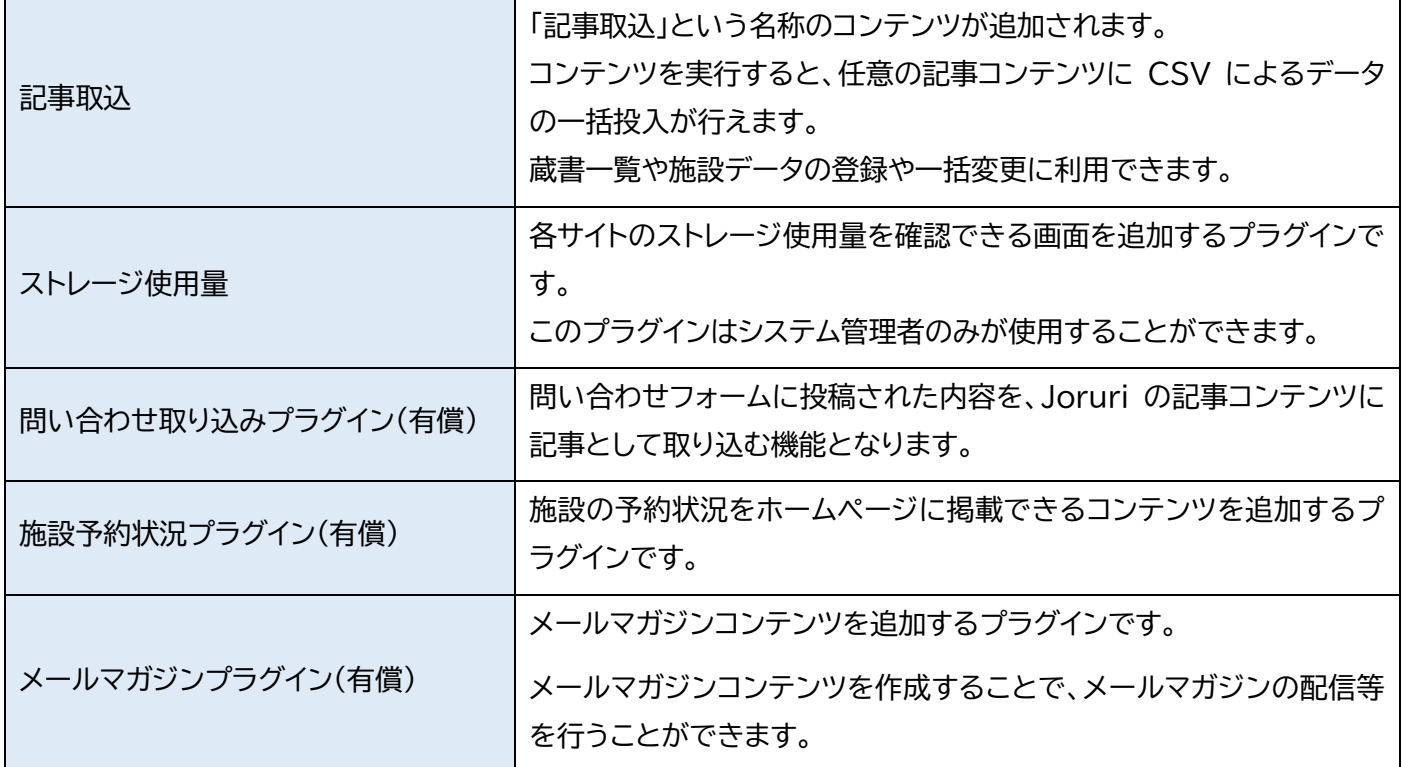

#### <span id="page-2-1"></span>**1-1 プラグインへのアクセス**

管理画面の上部メニュー「システム」>「プラグイン」をクリックします。

#### プラグイン一覧が表示されます。

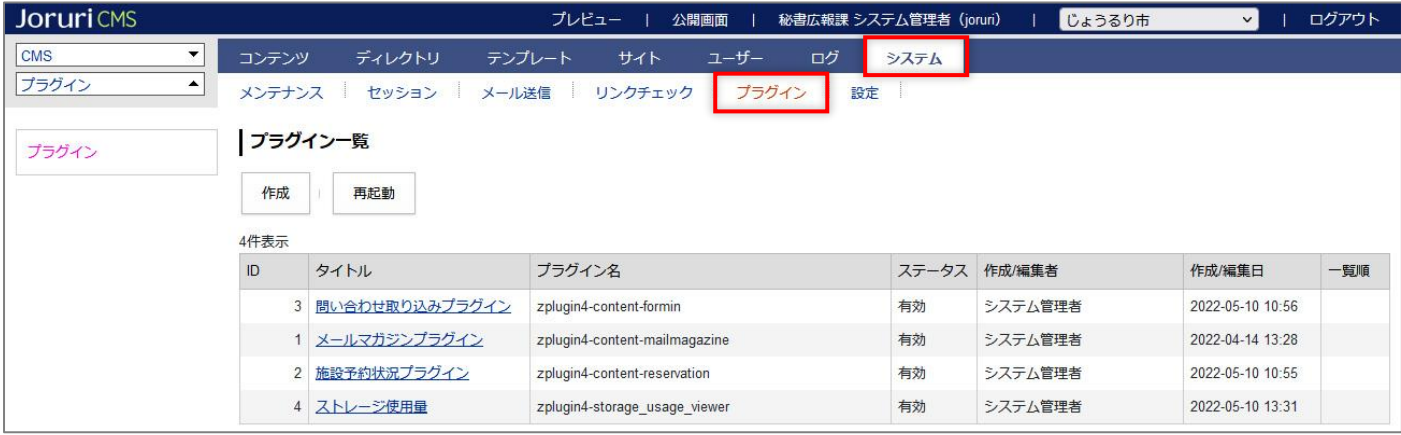

#### <span id="page-3-0"></span>**1-2 詳細画面**

#### (1) タイトルリンクをクリックします。

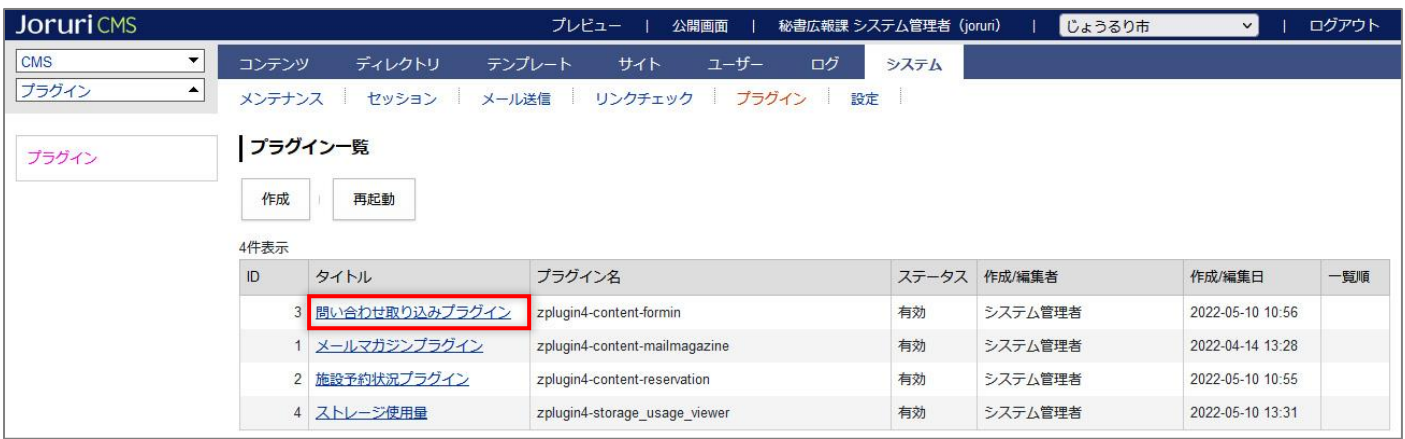

#### (2) リンクチェック結果が表示されます。

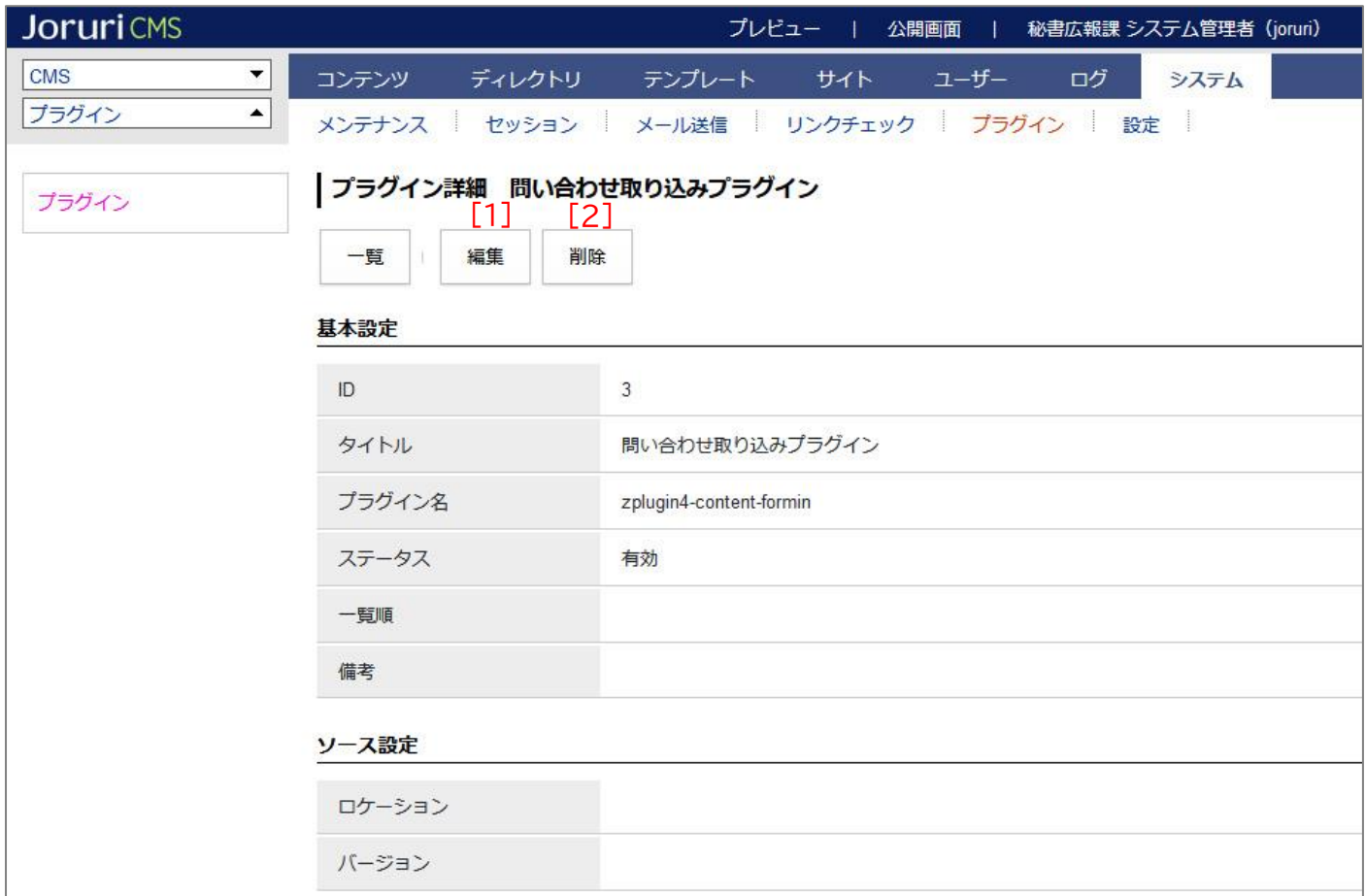

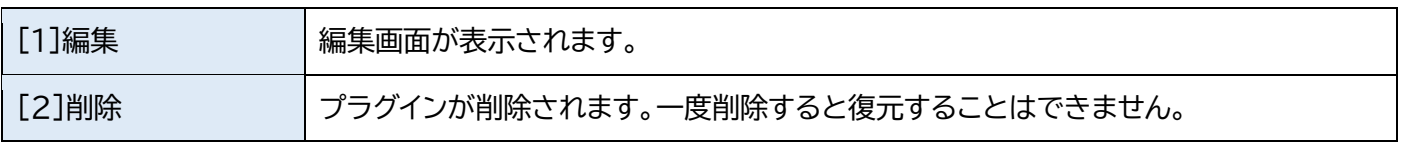

#### <span id="page-4-0"></span>**1-3 作成**

(1) [作成]をクリックします。

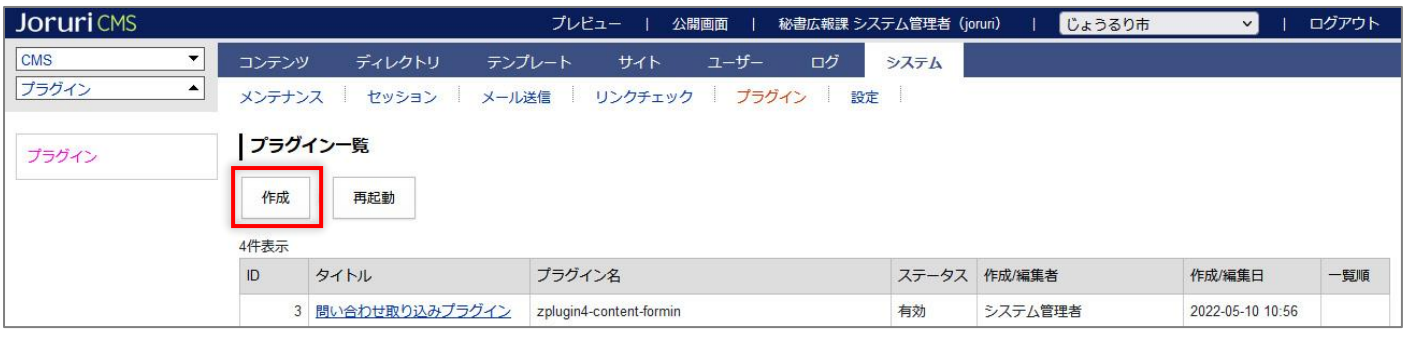

#### (2) 作成画面が表示されます。

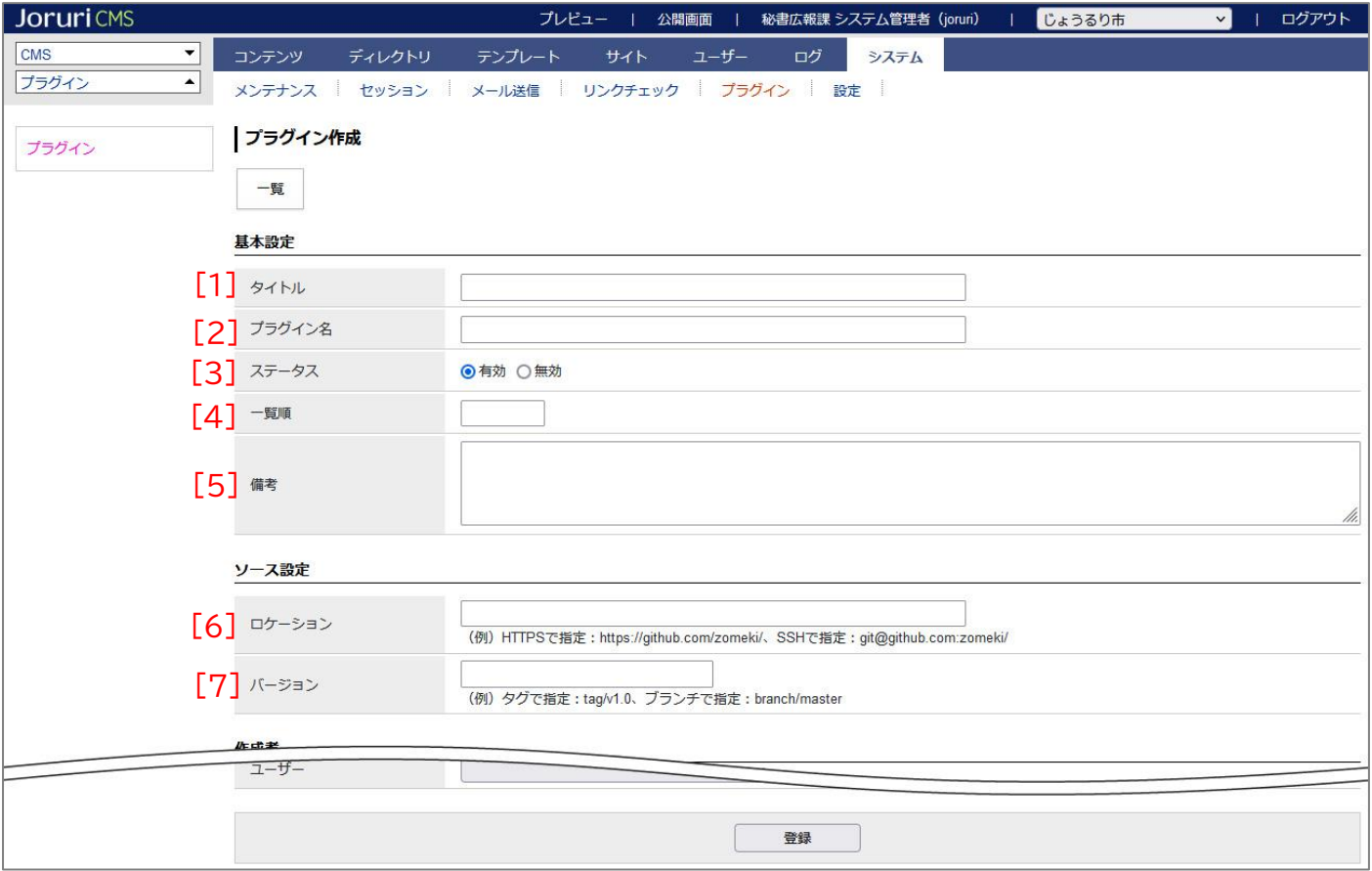

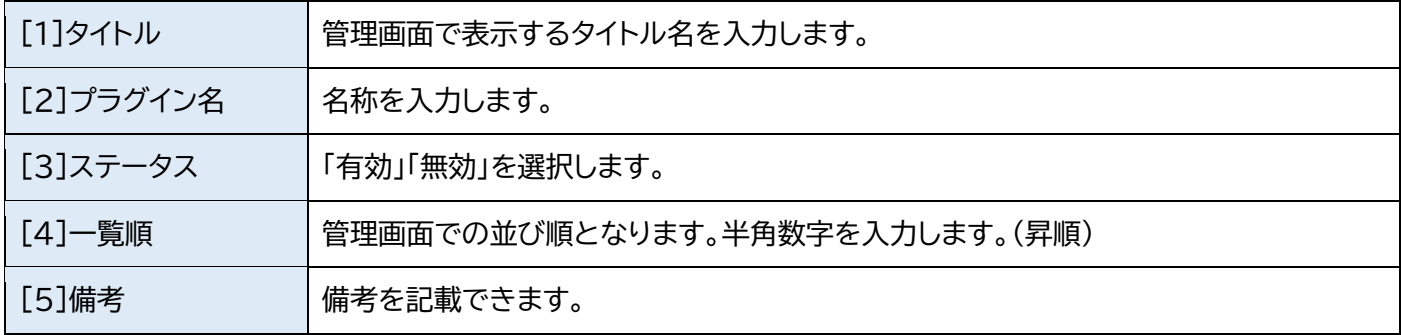

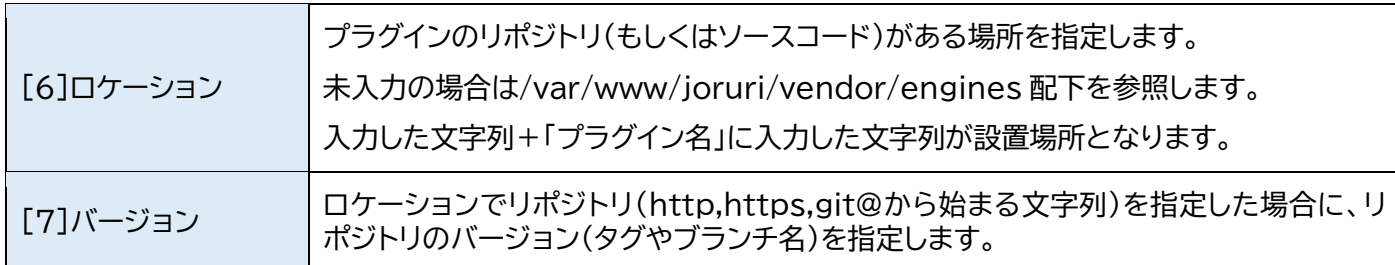

(3) 作成したプラグインが追加されます。「新しい機能の利用には再起動が必要です」と表示されます。

[再起動]をクリックします。

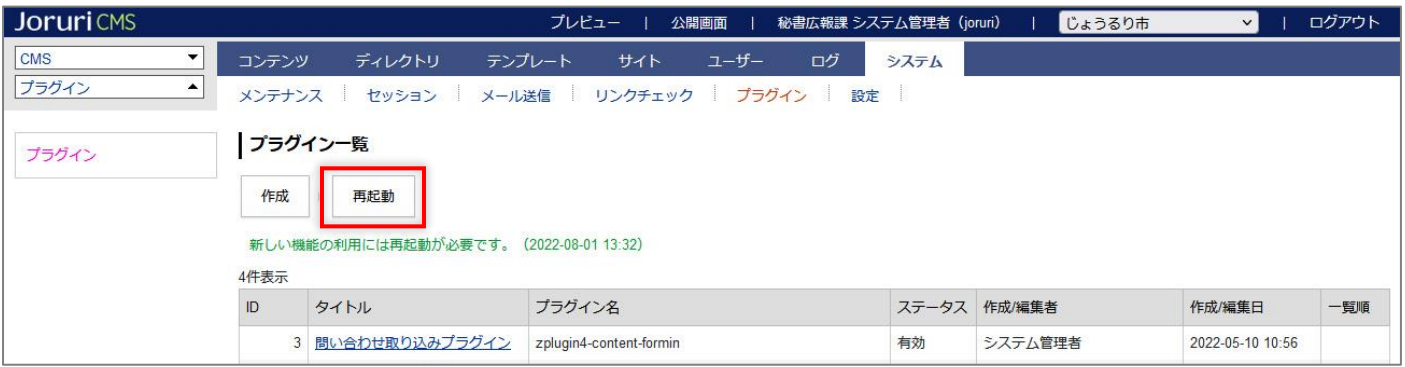

(4) 「再起動には 30 秒程度の時間がかかります。再起動してよろしいですか?」と表示されます。[OK]をクリック します。

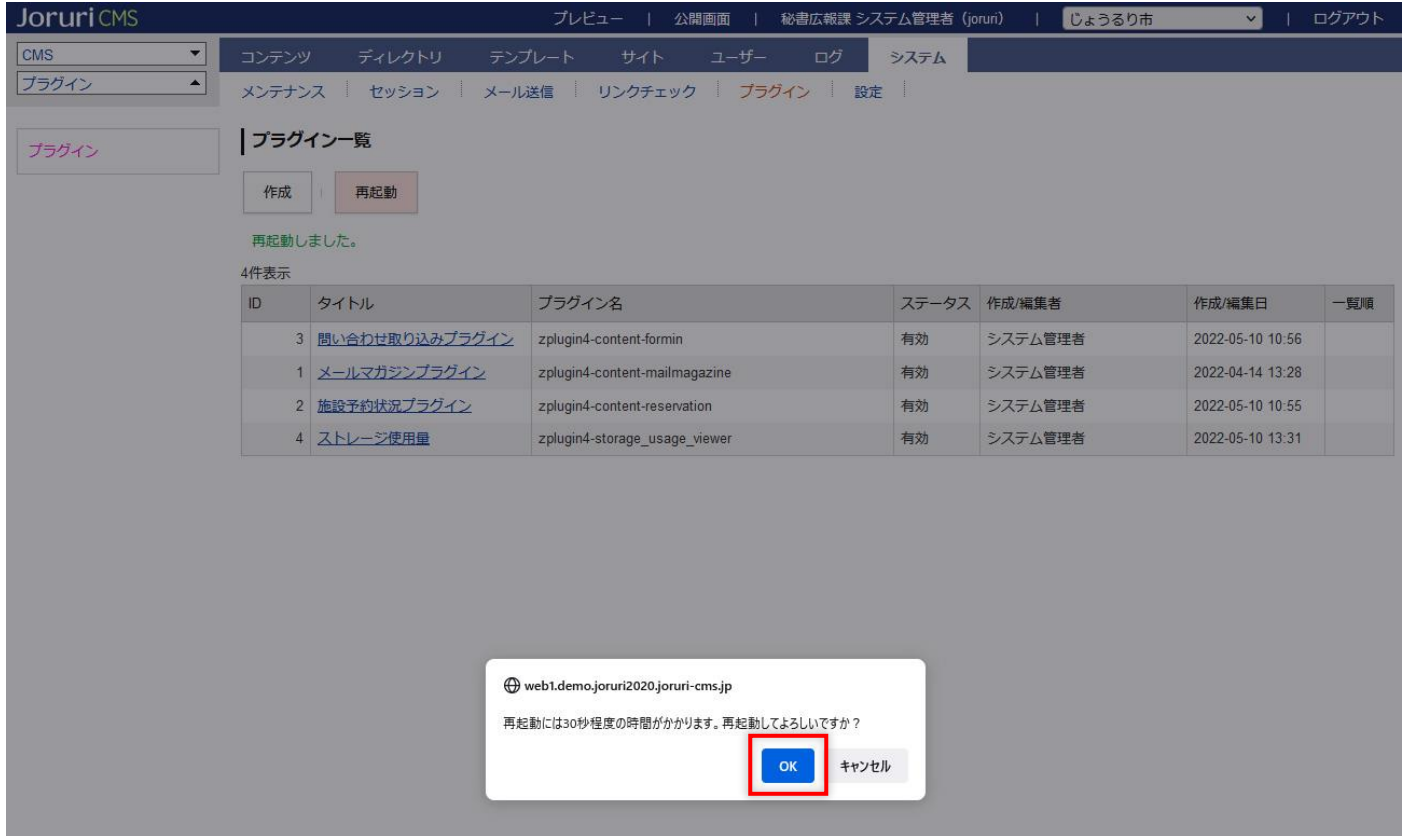

#### (5) 「再起動しました」と表示されます。プラグインが CMS に適用されます。

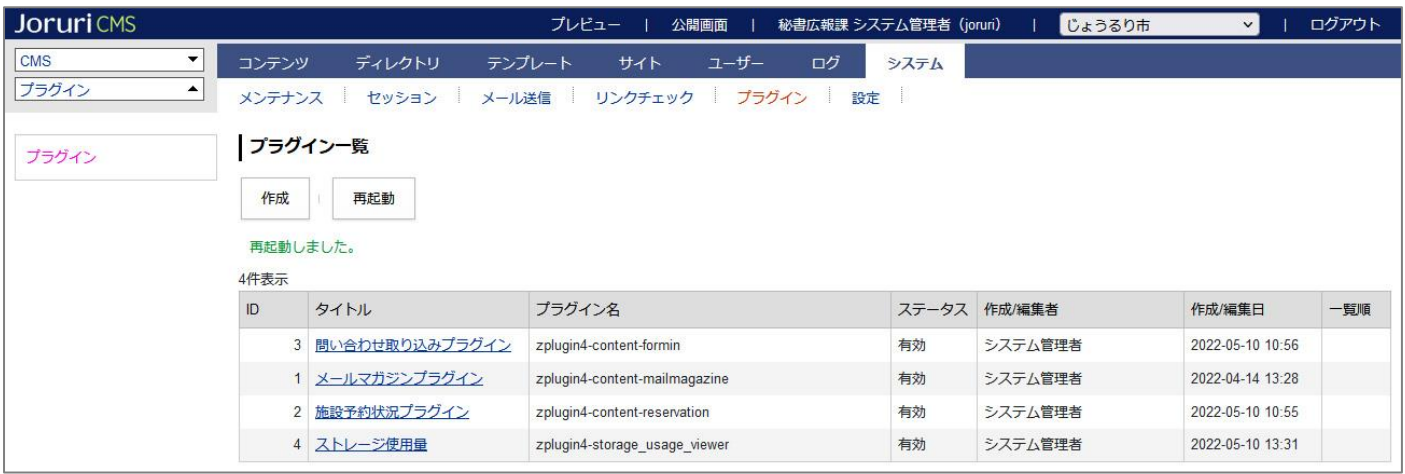